**Graph Title Errors in Survey Submission Vertical Axis Title** % of Agencies Submitting with Errors

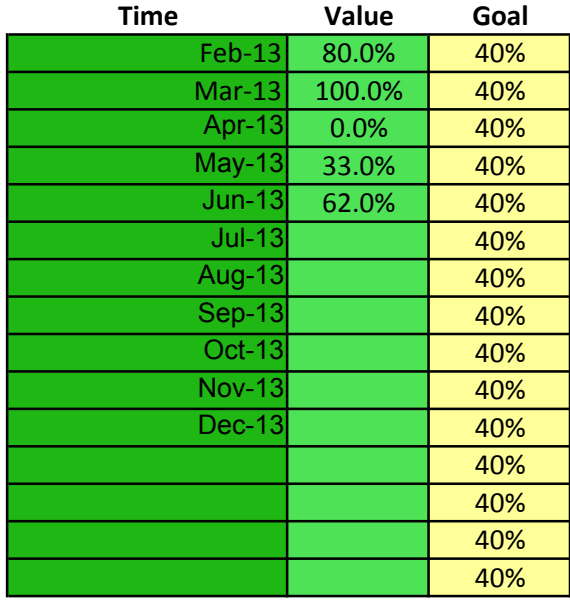

Enter your graph title and y axis label in orange cells 

Enter dates/times into the green cells.

Enter your data values into the blue cel

Enter your goal for this measure into th cells. It should be the same for each  $m_0$ 

Use regular Excel commands to configu graph. 

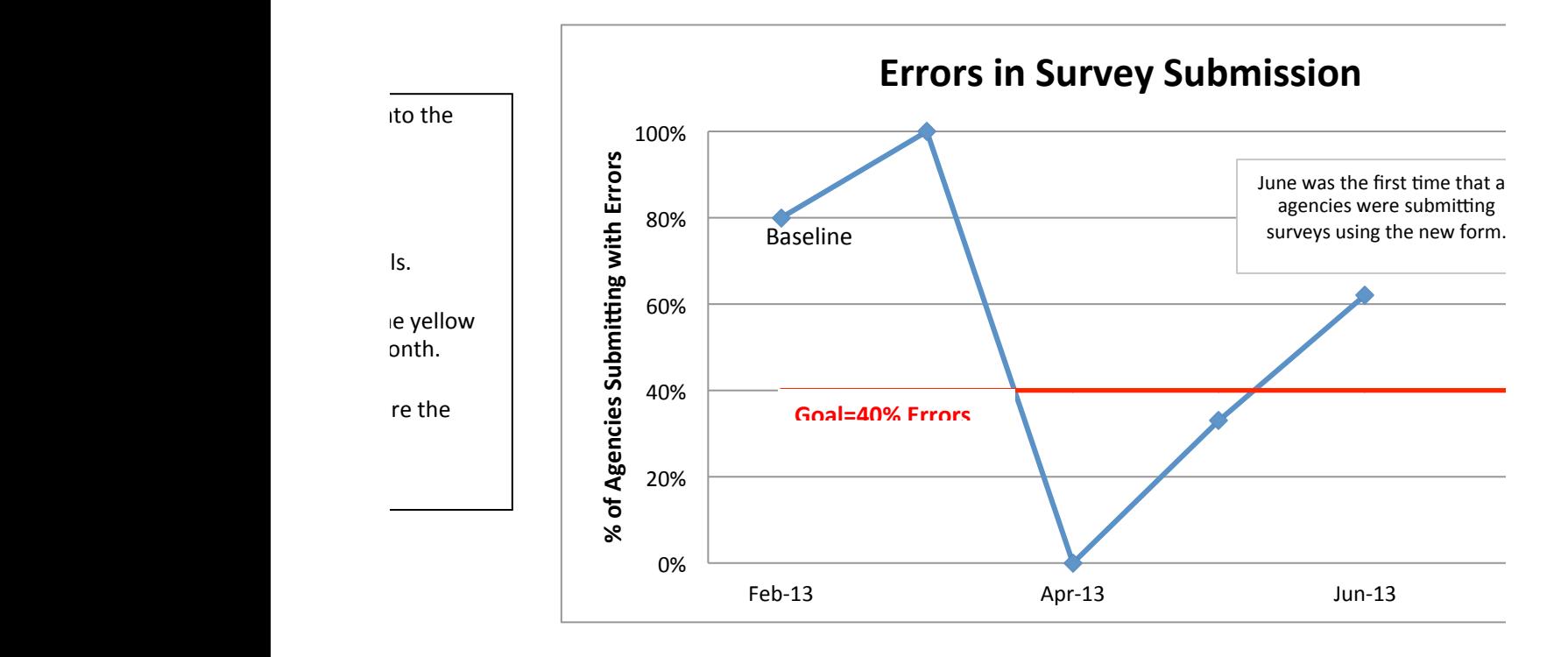

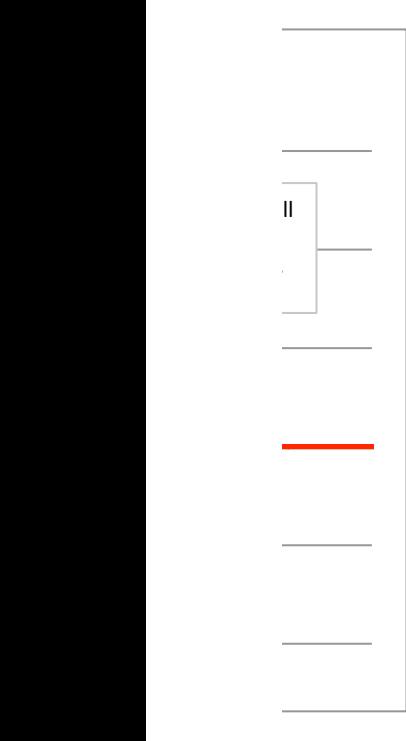